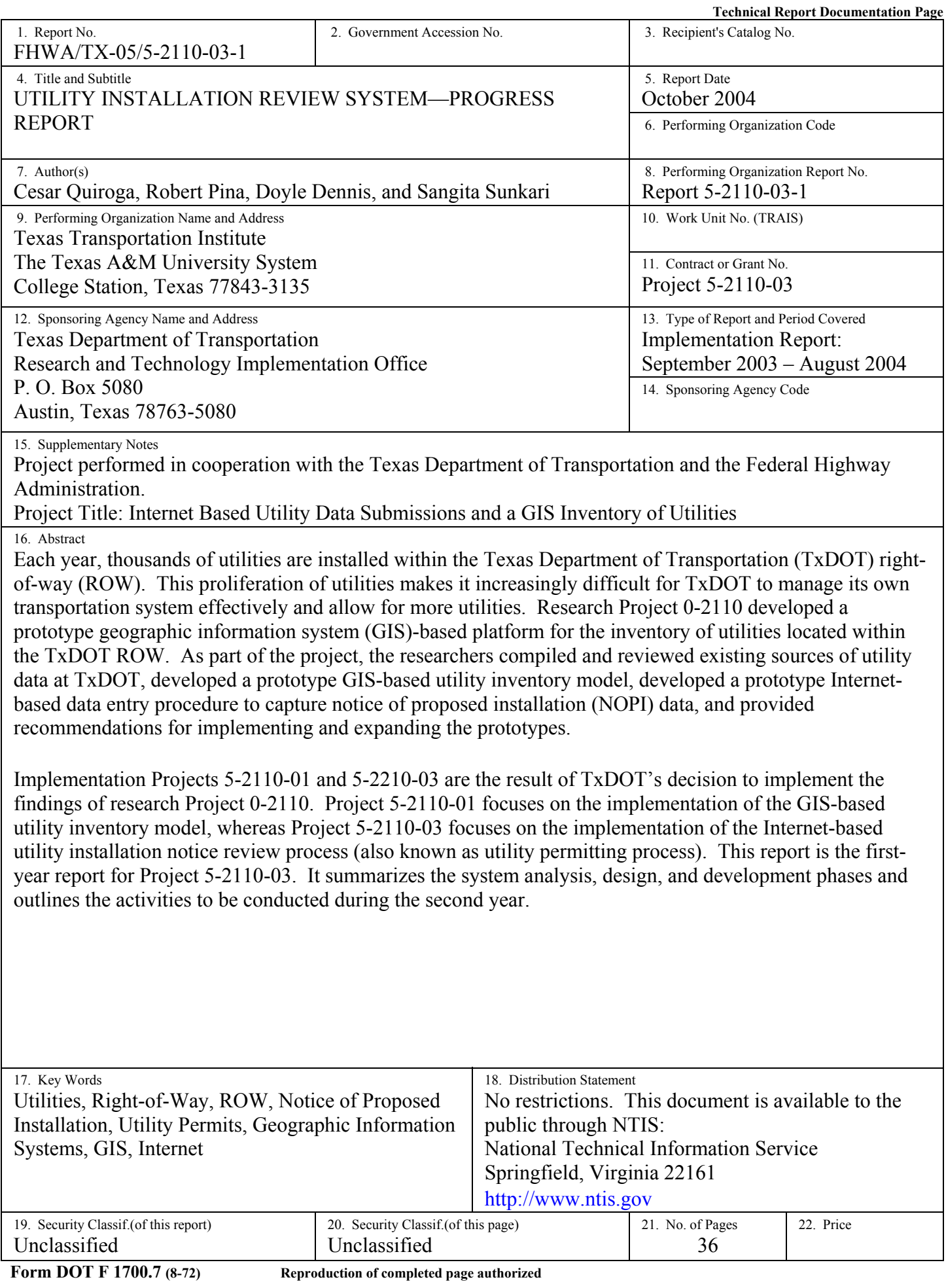

#### **UTILITY INSTALLATION REVIEW SYSTEM—PROGRESS REPORT**

by

Cesar Quiroga, P.E. Associate Research Engineer Texas Transportation Institute

Robert Pina Programmer/Analyst I Texas Transportation Institute

Doyle Dennis Student Worker Texas Transportation Institute

and

Sangita Sunkari Programmer/Analyst II Texas Transportation Institute

Report 5-2110-03-1 Project Number 5-2110-03 Project Title: Internet Based Utility Data Submissions and a GIS Inventory of Inventory of Utilities

> Performed in cooperation with the Texas Department of Transportation and the Federal Highway Administration

> > October 2004

TEXAS TRANSPORTATION INSTITUTE The Texas A&M University System College Station, Texas 77843-3135

#### **DISCLAIMER**

The contents of this document reflect the views of the authors, who are responsible for the facts and the accuracy of the data presented herein. The contents do not necessarily reflect the official view or policies of the Federal Highway Administration (FHWA) or the Texas Department of Transportation (TxDOT). This document does not constitute a standard, specification, or regulation, nor is it intended for construction, bidding, or permit purposes. The engineer in charge of the project was Cesar Quiroga, P.E. (Texas Registration #84274).

## **NOTICE**

The United States Government and the State of Texas do not endorse products or manufacturers. Trade or manufacturers' names appear herein solely because they are considered essential to the object of this report.

## **ACKNOWLEDGMENTS**

This project was conducted in cooperation with TxDOT and FHWA. The researchers would like to gratefully acknowledge the assistance provided by TxDOT officials, in particular the following:

Richard Kirby – Maintenance Division (Implementation Director) Jesse Cooper – Right-of-Way (ROW) Division John Campbell – ROW Division (Program Coordinator) Phil Hancock – Information Services Division Jim Paterson – Information Services Division Byron Miller – Information Services Division Bill Gee – Information Services Division James Pennington – Information Services Division Gary Adair – Information Services Division Gladys Harper – Information Services Division Janet Hyndman – Information Services Division Kevin Wagner – Information Services Division Chris Pratt – Information Services Division John Bohuslav – San Antonio District William Howard – San Antonio District Dan Stacks – San Antonio District Irene Ugarte – San Antonio District Mike Williams – San Antonio District Darcie Schipull – Austin District

The researchers would also like to acknowledge the feedback provided by San Antonio Water System (SAWS) and City Public Service (CPS) officials.

# **TABLE OF CONTENTS**

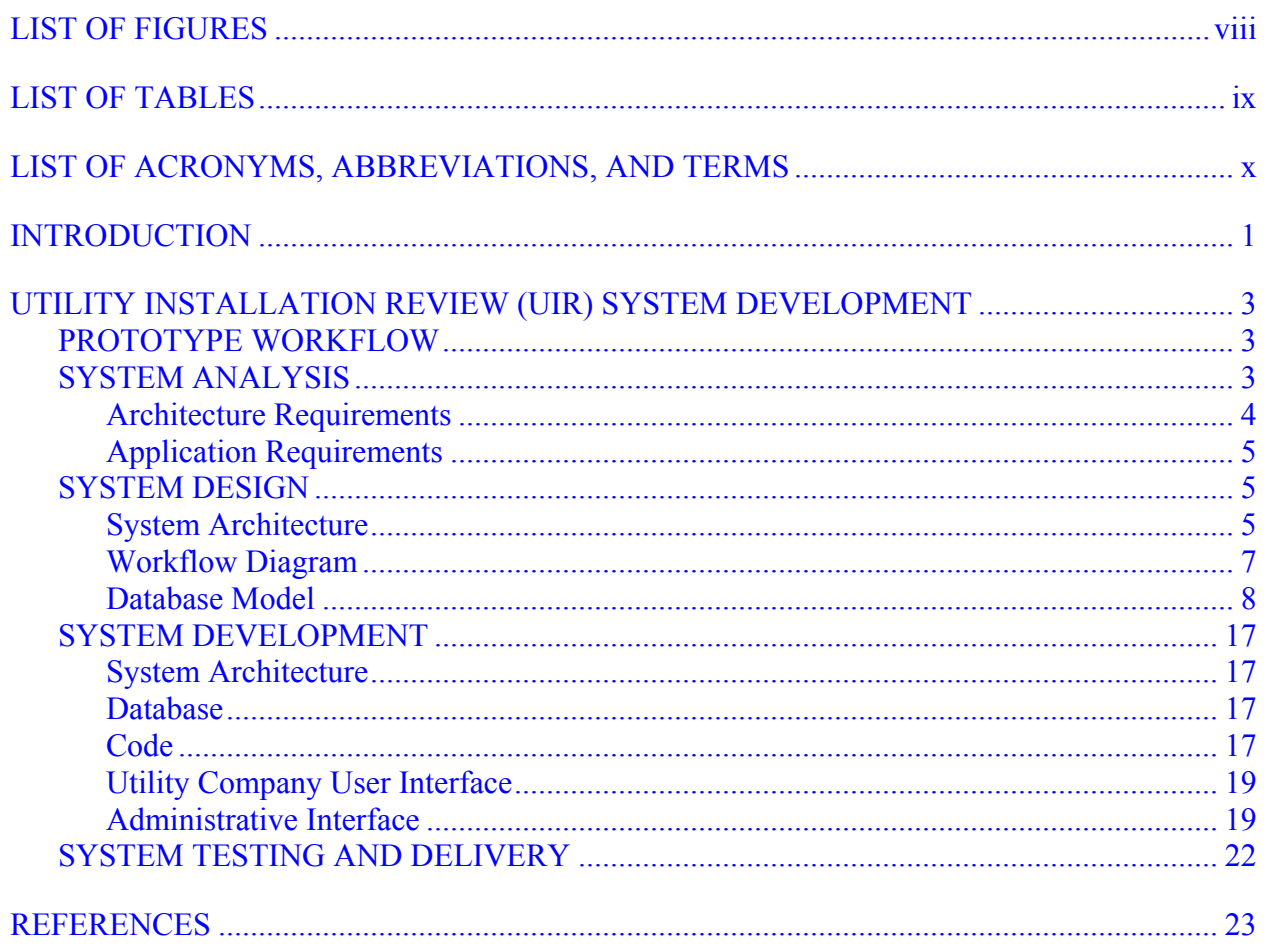

# **LIST OF FIGURES**

# Page

<span id="page-7-0"></span>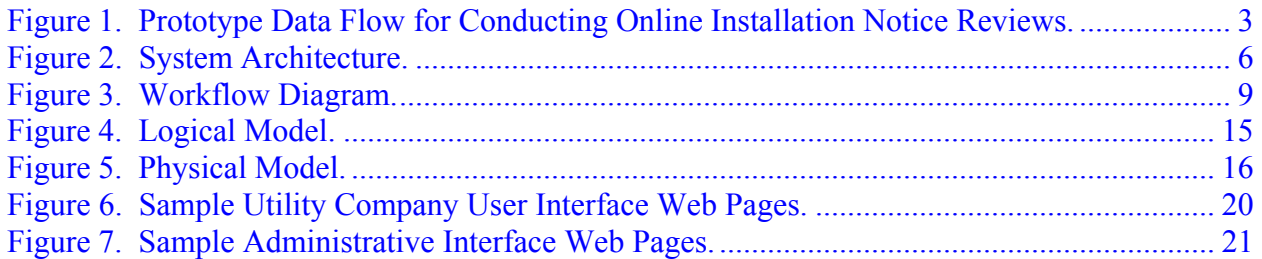

# **LIST OF TABLES**

<span id="page-8-0"></span>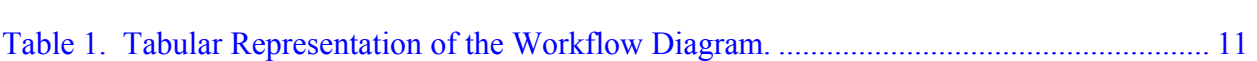

Page

# **LIST OF ACRONYMS, ABBREVIATIONS, AND TERMS**

<span id="page-9-0"></span>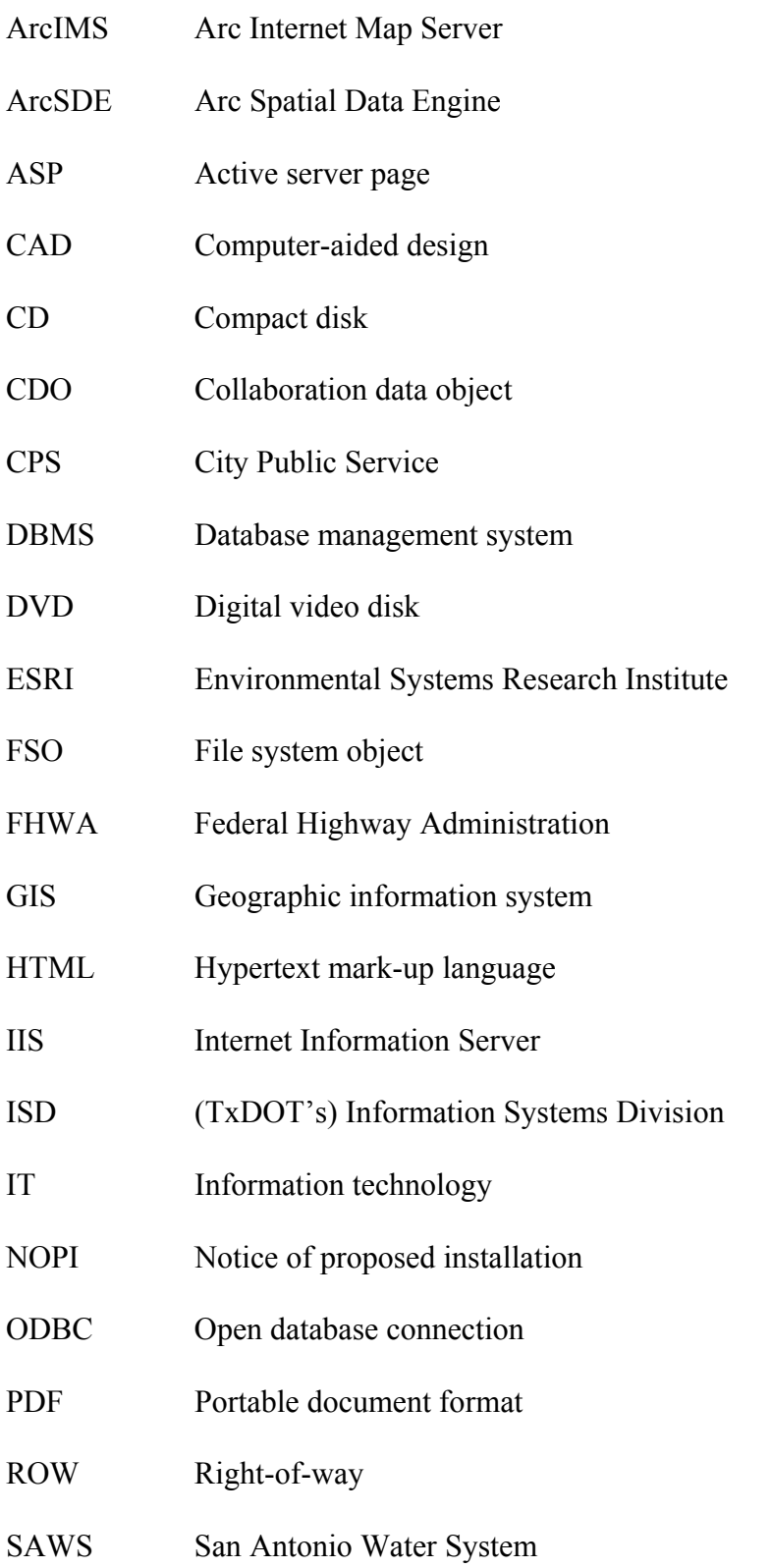

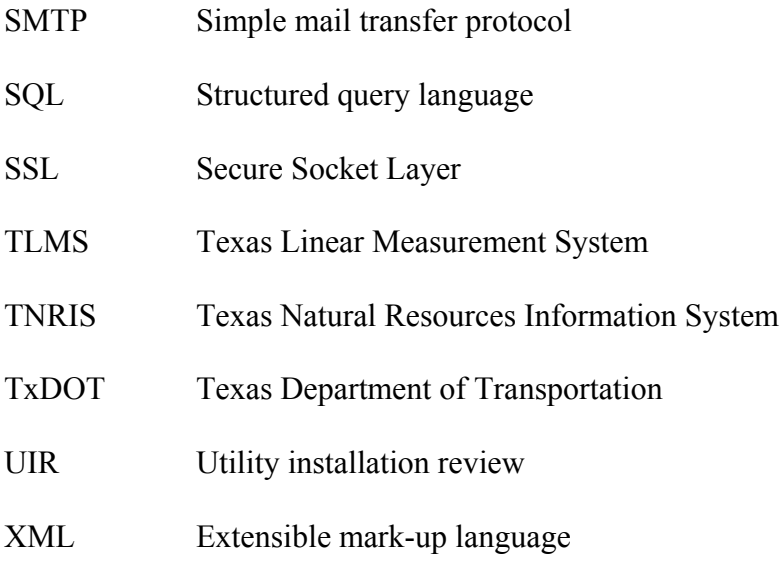

## **INTRODUCTION**

<span id="page-12-0"></span>Each year, there are thousands of new utility installations within the Texas Department of Transportation (TxDOT) right-of-way (ROW). This proliferation of utilities makes it increasingly difficult for TxDOT to manage its own transportation system effectively and allow for more utilities. Research Project 0-2110 developed a prototype geographic information system (GIS)-based platform for the inventory of utilities located within the TxDOT ROW (*1*[\).](#page-34-1) As part of the project, the researchers

- compiled and reviewed existing sources of utility data at TxDOT;
- developed a prototype GIS-based utility inventory model;
- developed a prototype Internet-based data entry procedure to capture notice of proposed installation (NOPI) data; and
- provided recommendations for implementing and expanding the prototypes.

Implementation Projects 5-2110-01 and 5-2210-03 are the result of TxDOT's decision to implement the findings of research Project 0-2110. Project 5-2110-01 focuses on the implementation of the GIS-based utility inventory model, whereas Project 5-2110-03 focuses on the implementation of the Internet-based utility installation notice review process (also known as utility permitting process). This report is the first-year report for Project 5-2110-03. A separate report is the first-year report for Project 5-2110-01 (*2*[\).](#page-34-1) 

## <span id="page-14-0"></span>**UTILITY INSTALLATION REVIEW (UIR) SYSTEM DEVELOPMENT**

### **PROTOTYPE WORKFLOW**

<span id="page-14-1"></span>As part of research Project 0-2110, the researchers conducted a statewide survey as well as follow-up personal interviews with a reduced sample of districts to develop an understanding of the utility installation notice review process at TxDOT. Based on the responses provided, the researchers developed a conceptual model to represent the typical workflow associated with the submission, review, and approval of utility installation notices at TxDOT. The researchers also developed a prototype Internet-based installation notice review system [\(Figure 1\)](#page-14-1) that took into consideration that workflow, while, at the same time, addressing two main limitations of the traditional, paper-based process:

• variability in procedures, data formats, documentation requirements, and quality of the spatial information provided by utility companies; and

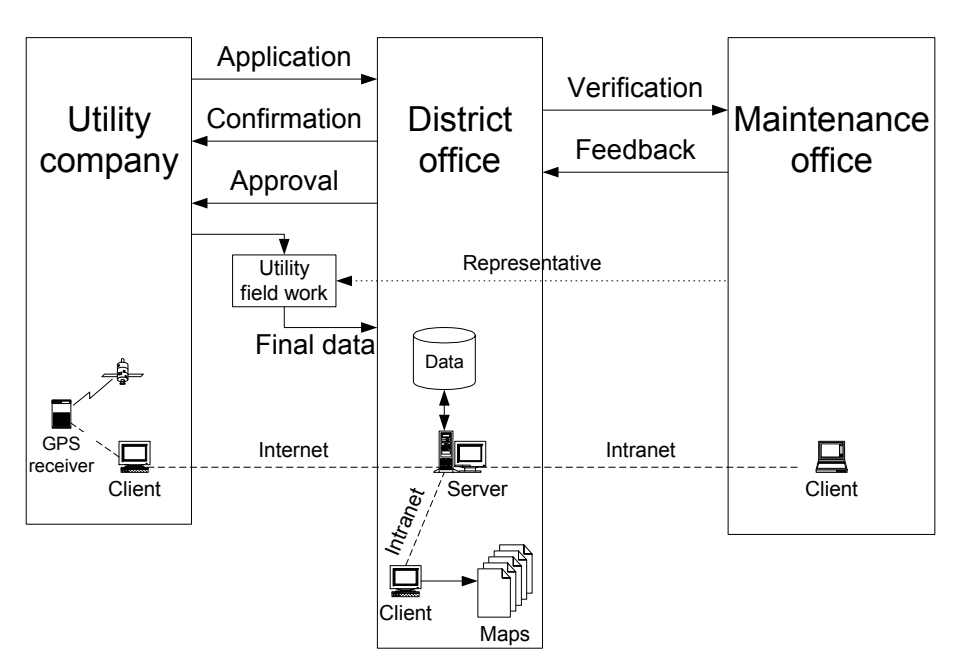

• repetitive, labor intensive nature of the installation notice review process.

**Figure 1. Prototype Data Flow for Conducting Online Installation Notice Reviews.** 

The following sections describe the work conducted during the first year of the implementation phase of the online utility installation review (UIR) system.

#### **SYSTEM ANALYSIS**

The researchers conducted a series of detailed interview sessions with TxDOT officials to determine system architecture (hardware, software, and system compatibility) requirements and system application (user) requirements.

### <span id="page-15-0"></span>**Architecture Requirements**

The researchers consulted with TxDOT Information Systems Division (ISD) officials to develop a set of system architecture requirements and specifications to ensure portability to the TxDOT architecture. A summary of architecture requirements follows.

#### *Hardware Specifications (TxDOT Server)*

A typical TxDOT web server that will host the UIR system will likely have the following characteristics:

- processor: quad gigahertz processors;
- memory: several gigabytes of memory;
- secondary storage: 20–25 gigabytes of hard drive space to be allocated to the UIR system; and
- tertiary storage: tape drive.

#### *Software Requirements*

The UIR system requires a number of software components that are part of TxDOT's information technology (IT) architecture. A summary of required software components follows:

- server operating system: Microsoft Server 2000;
- Internet server: Microsoft Internet Information Server (IIS) 5;
- database management system (DBMS): Oracle 9i;
- spatial data component: Environmental Systems Research Institute (ESRI) Arc Spatial Data Engine (ArcSDE) 8.3;
- map server: ESRI Arc Internet Map Server (ArcIMS);
- upload file component: SoftArtisans SAFileUp;
- e-mail component: simple mail transfer protocol (SMTP); and
- security component: Baltimore Secure Socket Layer (SSL) Certificate.

TxDOT ISD servers currently use 64-bit encryption with "on the fly" upgradeable 128-bit encryption for browsers that support 128-bit encryption.

#### *Database Modeling Requirements*

The UIR system must comply with TxDOT's data architecture requirements (*[3](#page-34-1)*). The data modeling requirements include normalization of naming conventions and the development of the following models in Computer Associates' ERwin 4.1.4 format:

- Logical Model: This model identifies all the data entities and their relationships.
- Physical Model: This model represents the implementation of the logical model in a specific relational DBMS.
- Data Dictionary: This dictionary lists all data class words in a tabular format including their abbreviation, definition, an example, and format.

#### <span id="page-16-0"></span>*Application Installation and Updates*

UIR system submittal to ISD (initial installation and subsequent updates) must be on a physical electronic medium such as compact disk (CD) or digital video disk (DVD). Delivery will also include an installation and update manual.

### **Application Requirements**

The researchers conducted a series of meetings with the project panel and San Antonio District officials to develop an understanding of their vision and expectations concerning the implementation of the UIR system. This exercise resulted in the definition of a series of user requirements that helped drive the system design:

- Support dynamic permit processes: UIR should support a district-independent dynamic permit process to accommodate differences among districts without requiring major system modifications.
- Accommodate large and small utility companies: UIR must be flexible enough to support a wide range of utility company data submittal capabilities. The required data and submittal process must be flexible enough that small utility companies are able to submit notices while not restricting the performance and resources typically associated with larger utility companies.
- Cross-platform file support: UIR should enable users to upload and view files in a variety of file formats.
- Application output: UIR should produce at a minimum the following types of outputs:
	- o online map displaying the location of existing and proposed utility installations,
		- o printer-friendly version of the NOPI form, and
		- o printer-friendly version of the approval form.
- User help: UIR should provide user help integrated into the system.

#### **SYSTEM DESIGN**

Following the identification of the architecture and application requirements, the researchers completed a formal system design phase that included developing three main components: system architecture, data workflow diagram, and database models.

#### **System Architecture**

As [Figure 2](#page-17-0) shows, UIR has two groups of components: client-side components and server-side components. On the client side, a hypertext mark-up language (HTML) viewer serves as a frontend interface that allows users on client computers to submit installation notice applications, select and view installation notice application data, review pending applications, and view and query utility maps. The client side also includes an e-mail client application to notify utility company users and/or TxDOT officials about the progress of the review process. Minimum client requirements include either a Mosaic-based browser (e.g., Internet Explorer) or a Mozillabased browser (e.g., Netscape Navigator) and Adobe Acrobat Reader. Both utility company users and TxDOT users can act as clients, but their interfaces are different and require different

access levels—for security, ISD will include the TxDOT user interface within the TxDOT Intranet where it cannot be accessed by utility company users.

On the server side, UIR includes a number of components, including the following:

- servers: web server (IIS), e-mail server, database server (Oracle), map server (ArcIMS), portable document format (PDF) server (AdLib eXpress Server);
- database: Oracle 9i;
- objects and components: file system object (FSO), file upload (SAFileUp); and
- connectors: open database connection (ODBC), spatial data engine (ArcSDE).

<span id="page-17-0"></span>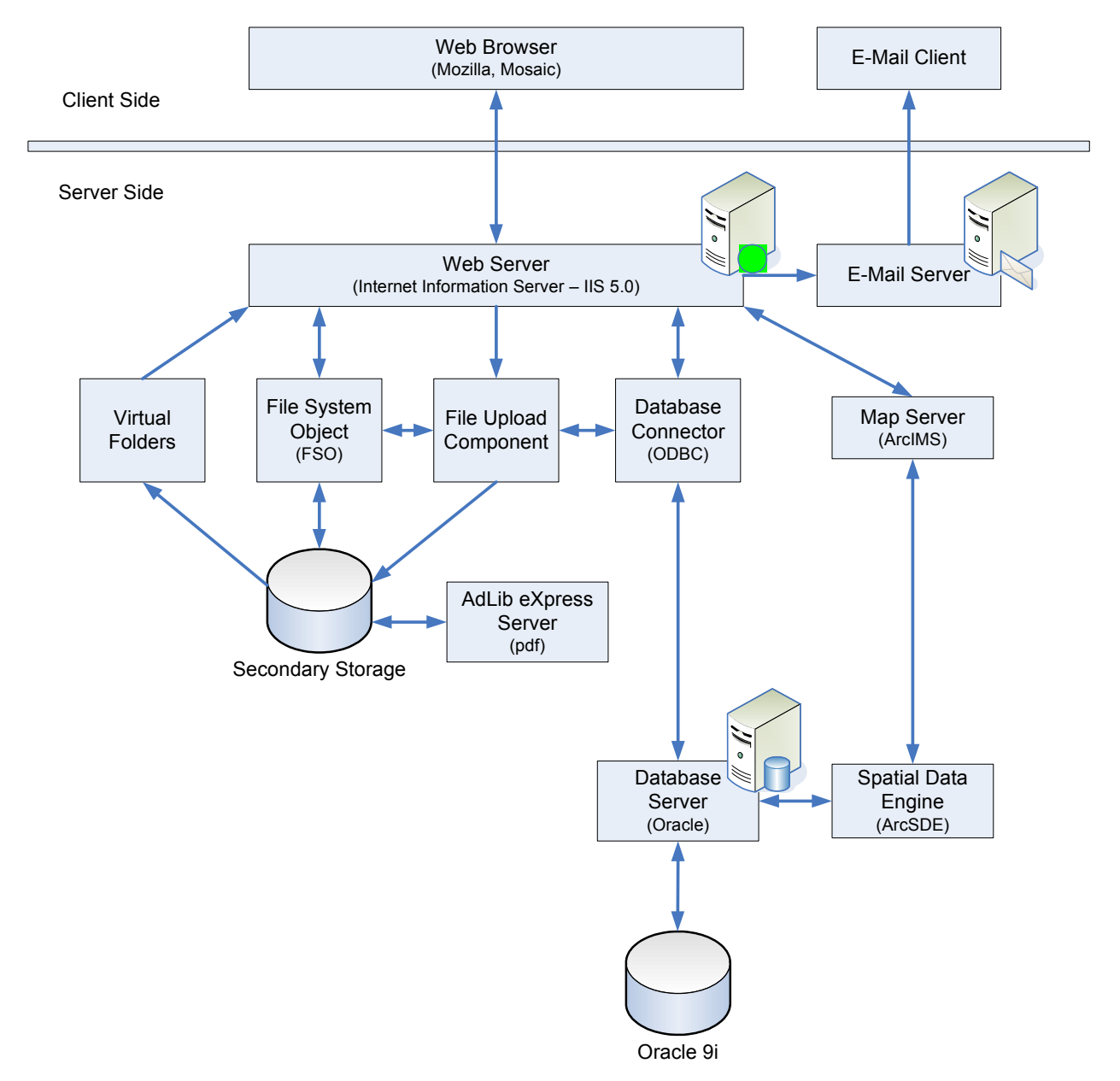

**Figure 2. System Architecture.** 

#### <span id="page-18-0"></span>**Workflow Diagram**

The workflow diagram outlines the steps that different offices go through during the utility installation data and review process, as well as the subsequent follow up during and after construction. The researchers gathered workflow data through a series of meetings with San Antonio District officials (district office, area office, and maintenance office levels) and representatives from three utility companies the district invited to participate: San Antonio Water System (SAWS), City Public Service (CPS), and SBC Communications.

At the meetings with San Antonio District officials, it became clear the utility installation review process was much more complex than the workflow originally established during the research phase. Rather than the straightforward linear workflow outlined in [Figure 1,](#page-14-1) the actual workflow included many possible paths involving a rather large number of offices and individuals. It also became clear that different districts could be handling the review process in many different ways. For this reason, and considering the application requirement that the system should support differences in review practices throughout the state, the researchers developed a workflow diagram configuration—and subsequent database implementation—that relied on a dynamic relationship between office type responsibilities, events needed, events completed, and application status levels. This configuration enables individual districts to generate and manage their own workflow diagrams and corresponding tabular versions without having to make changes to the code.

[Figure 3](#page-20-0) shows the current version of the workflow diagram for the San Antonio District. [Table](#page-22-0) [1 s](#page-22-0)hows the corresponding tabular representation of the diagram. Notice in [Figure 3](#page-20-0) the workflow diagram involves five phases as follows:

- Review. This is the phase where district officials review the feasibility of allowing a new utility installation within the ROW. Depending on the specific path, the review could involve one or more area offices and maintenance offices, as well as interaction with utility companies to provide clarification or additional documentation. The outcome of this phase is either application approval or application rejection.
- Pre-construction. This is the phase where utility companies notify  $TxDOT$  at least 48 hours prior to construction or, if necessary, request an extension to start construction at a later date. The outcome of this phase is the notification.
- Construction. This is the phase where utility companies proceed with the installation in the field and TxDOT officials are conducting field inspections. This is also the phase where TxDOT field inspectors can stop construction and require utility companies to submit revised plans to address unexpected situations encountered during construction.
- Post-construction. This is the phase where TxDOT field inspectors notify the district utility permit office that construction has ended and utility companies submit as-built drawings to TxDOT. In this phase, district personnel can interact with utility companies as needed until the submission of as-builts reaches a satisfactory status.
- Utility inventory update. This is the phase where district personnel update the utility inventory based on as-built documentation provided by the utility companies.

#### <span id="page-19-0"></span>**Database Model**

As mentioned previously, the data modeling requirements included normalization of naming conventions and the development of the following models:

- Logical Model: This model identifies all the data entities and their relationships.
- Physical Model: This model represents the implementation of the logical model in a specific relational DBMS (Oracle 9i).
- Data Dictionary: This dictionary lists all data class words in a tabular format including their abbreviation, definition, an example, and format.

[Figure 4](#page-26-0) shows the logical model an[d Figure 5](#page-27-0) shows the physical model for Oracle.

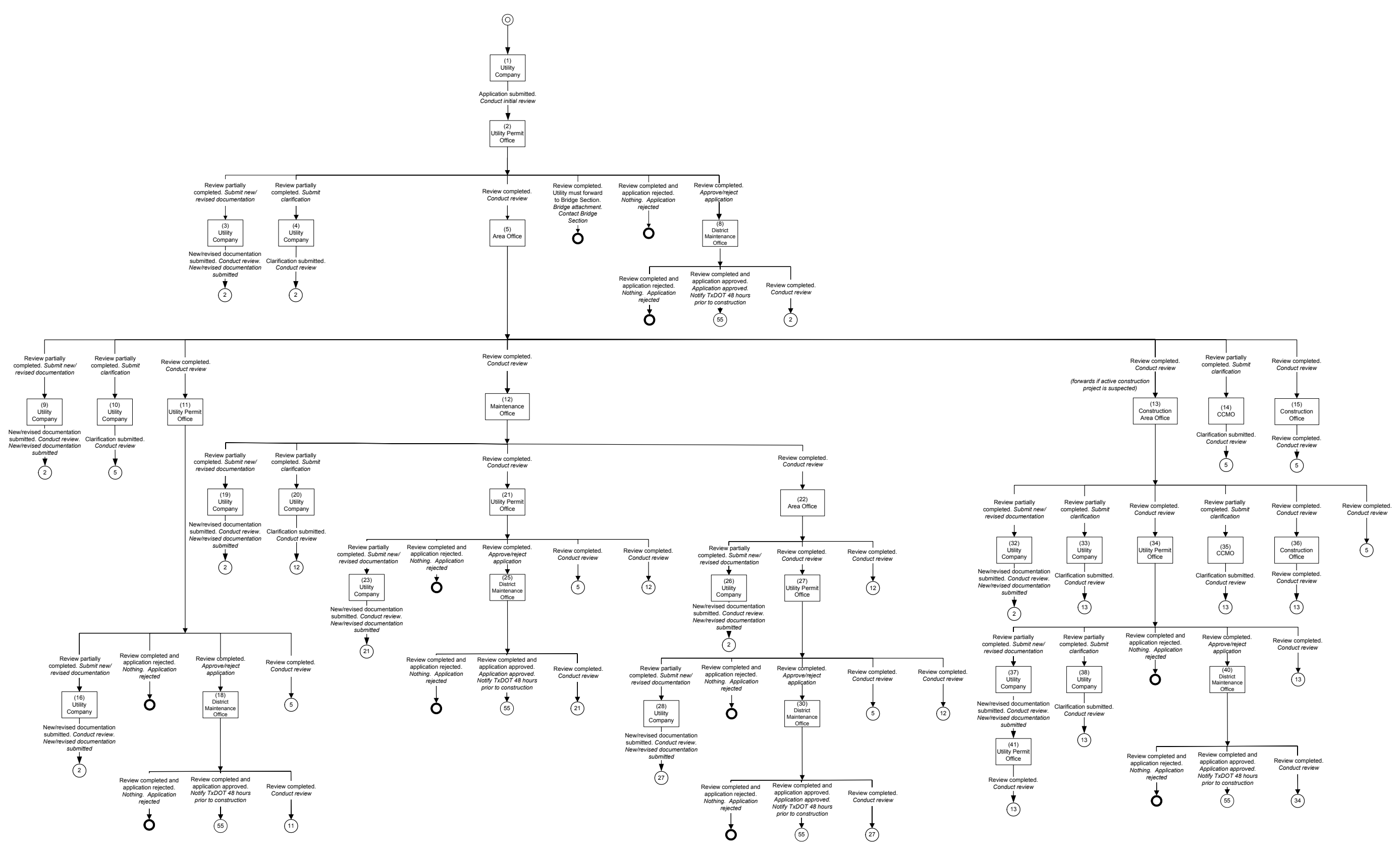

<span id="page-20-0"></span>**Figure 3. Workflow Diagram.** 

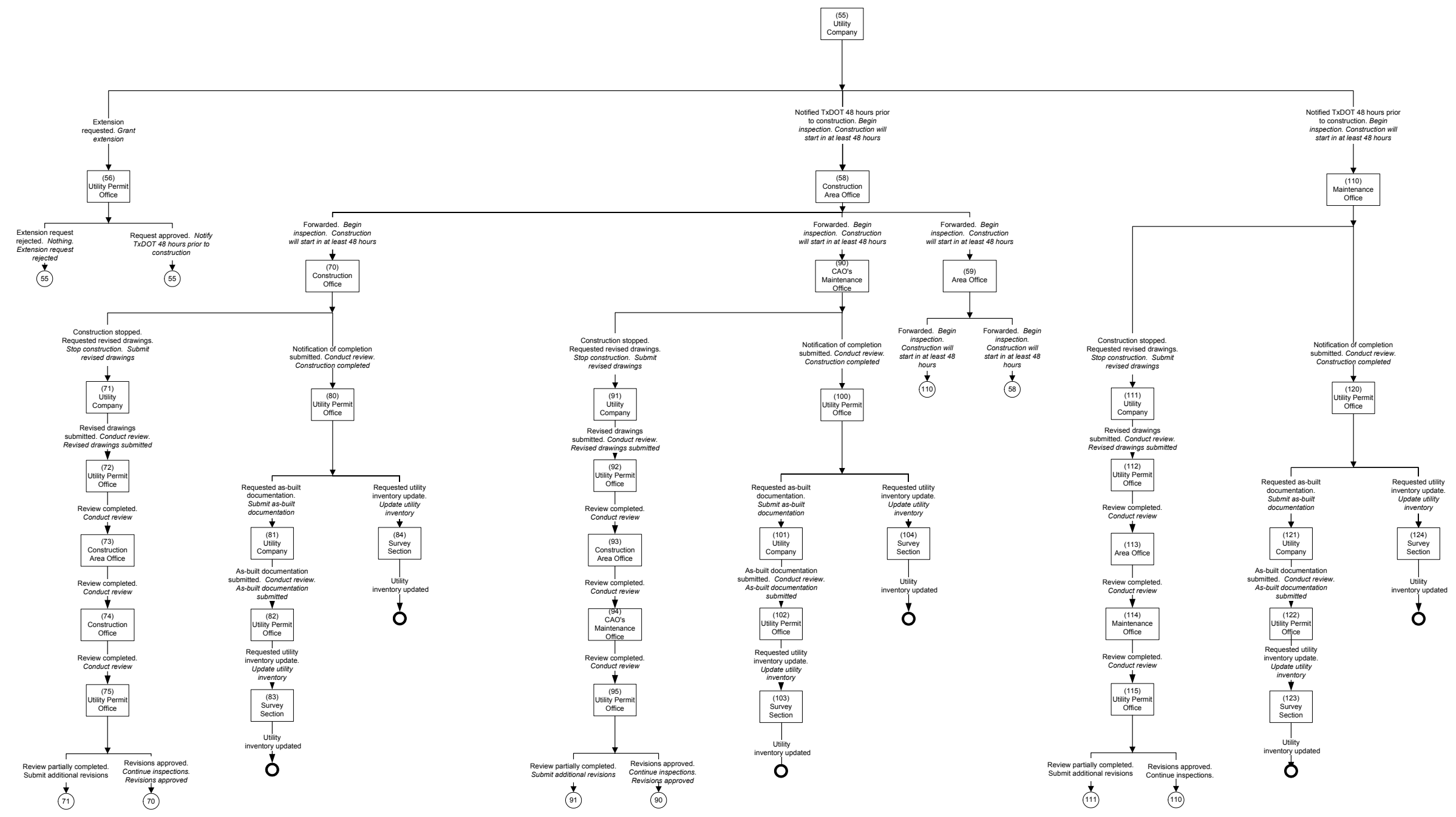

**Figure 3. Workflow Diagram (Continued).** 

<span id="page-22-0"></span>

| Loc            | <b>Next</b><br>Loc | Office                       | <b>Status</b>       | <b>Event Completed</b>                                      | <b>Event Needed</b>                                                  |
|----------------|--------------------|------------------------------|---------------------|-------------------------------------------------------------|----------------------------------------------------------------------|
| $-99$          | -99                | <b>Utility Company</b>       | Rejected            | Review completed and application<br>rejected                | Nothing. Application rejected                                        |
| 1              | $\overline{2}$     | Utility Company              | Submitted           | Application submitted                                       | Conduct initial review                                               |
| $\overline{2}$ | $-99$              | Utility Permit Office        | Rejected            | Review completed and application<br>rejected                | Nothing. Application rejected                                        |
| $\overline{c}$ | $-99$              | Utility Permit Office        | Rejected            | Review completed. Utility must<br>forward to Bridge Section | Bridge attachment. Contact Bridge<br>Section                         |
| $\overline{c}$ | 3                  | Utility Permit Office        | <b>Under Review</b> | Review partially completed                                  | Submit new/revised documentation                                     |
| 2              | $\overline{4}$     | Utility Permit Office        | <b>Under Review</b> | Review partially completed                                  | Submit clarification                                                 |
| $\overline{2}$ | 5                  | Utility Permit Office        | <b>Under Review</b> | Review completed                                            | Conduct review                                                       |
| $\overline{c}$ | $\,$ 8 $\,$        | Utility Permit Office        | <b>Under Review</b> | Review completed                                            | Approve/reject application                                           |
| 3              | $\overline{c}$     | <b>Utility Company</b>       | <b>Under Review</b> | New/revised documentation submitted                         | Conduct review. New/revised<br>documentation submitted               |
| 4              | $\sqrt{2}$         | <b>Utility Company</b>       | Under Review        | Clarification submitted                                     | Conduct review                                                       |
| 5              | $\overline{9}$     | Area Office                  | <b>Under Review</b> | Review partially completed                                  | Submit new/revised documentation                                     |
| 5              | 10                 | Area Office                  | <b>Under Review</b> | Review partially completed                                  | Submit clarification                                                 |
| 5              | 11                 | Area Office                  | <b>Under Review</b> | Review completed                                            | Conduct review                                                       |
| 5              | $\overline{12}$    | Area Office                  | <b>Under Review</b> | Review completed                                            | Conduct review                                                       |
| 5              | 13                 | Area Office                  | <b>Under Review</b> | Review completed                                            | Conduct review                                                       |
| 5              | 14                 | Area Office                  | <b>Under Review</b> | Review partially completed                                  | Submit clarification                                                 |
| 5              | 15                 | Area Office                  | <b>Under Review</b> | Review completed                                            | Conduct review                                                       |
| 8              | -99                | District Maintenance Office  | Rejected            | Review completed and application<br>rejected                | Nothing. Application rejected                                        |
| 8              | $\overline{c}$     | District Maintenance Office  | <b>Under Review</b> | Review completed                                            | Conduct review                                                       |
| 8              | 55                 | District Maintenance Office  | Approved            | Review completed and application<br>approved                | Application approved. Notify TxDOT<br>48 hours prior to construction |
| 9              | 2                  | <b>Utility Company</b>       | <b>Under Review</b> | New/revised documentation submitted                         | Conduct review. New/revised<br>documentation submitted               |
| 10             | 5                  | <b>Utility Company</b>       | <b>Under Review</b> | Clarification submitted                                     | Conduct review                                                       |
| 11             | 5                  | Utility Permit Office        | <b>Under Review</b> | Review completed                                            | Conduct review                                                       |
| 11             | 16                 | <b>Utility Permit Office</b> | <b>Under Review</b> | Review partially completed                                  | Submit new/revised documentation                                     |
| 11             | -99                | <b>Utility Permit Office</b> | Rejected            | Review completed and application<br>rejected                | Nothing. Application rejected                                        |
| 11             | 18                 | Utility Permit Office        | <b>Under Review</b> | Review completed                                            | Approve/reject application                                           |
| 12             | 19                 | Maintenance Office           | <b>Under Review</b> | Review partially completed                                  | Submit new/revised documentation                                     |
| 12             | $20\,$             | Maintenance Office           | <b>Under Review</b> | Review partially completed                                  | Submit clarification                                                 |
| 12             | 21                 | Maintenance Office           | <b>Under Review</b> | Review completed                                            | Conduct review                                                       |
| 12             | 22                 | Maintenance Office           | <b>Under Review</b> | Review completed                                            | Conduct review                                                       |
| 13             | 5                  | Area Office                  | Under Review        | Review completed                                            | Conduct review                                                       |
| 13             | 32                 | Area Office                  | <b>Under Review</b> | Review partially completed                                  | Submit new/revised documentation                                     |
| 13             | 33                 | Area Office                  | <b>Under Review</b> | Review partially completed                                  | Submit clarification                                                 |
| 13             | 34                 | Area Office                  | <b>Under Review</b> | Review completed                                            | Conduct review                                                       |
| 13             | $\overline{35}$    | Area Office                  | <b>Under Review</b> | Review partially completed                                  | Submit clarification                                                 |
| 13             | 36                 | Area Office                  | <b>Under Review</b> | Review completed                                            | Conduct review                                                       |
| 14             | 5                  | <b>CCMO</b>                  | <b>Under Review</b> | Clarification submitted                                     | Conduct review                                                       |
| 15             | 5                  | <b>Construction Office</b>   | Under Review        | Review completed                                            | Conduct review                                                       |
| 16             | 2                  | <b>Utility Company</b>       | Under Review        | New/revised documentation submitted                         | Conduct review. New/revised<br>documentation submitted               |
| 18             | -99                | District Maintenance Office  | Rejected            | Review completed and application<br>rejected                | Nothing. Application rejected                                        |
| 18             | 11                 | District Maintenance Office  | <b>Under Review</b> | Review completed                                            | Conduct review                                                       |
| 18             | 55                 | District Maintenance Office  | Approved            | Review completed and application<br>approved                | Application approved. Notify TxDOT<br>48 hours prior to construction |
| 19             | $\overline{2}$     | <b>Utility Company</b>       | <b>Under Review</b> | New/revised documentation submitted                         | Conduct review. New/revised<br>documentation submitted               |
| 20             | 12                 | <b>Utility Company</b>       | Under Review        | Clarification submitted                                     | Conduct review                                                       |
| 21             | 5                  | <b>Utility Permit Office</b> | Under Review        | Review completed                                            | Conduct review                                                       |
| 21             | 12                 | Utility Permit Office        | Under Review        | Review completed                                            | Conduct review                                                       |
| $21\,$         | 23                 | Utility Permit Office        | <b>Under Review</b> | Review partially completed                                  | Submit new/revised documentation                                     |
| 21             | -99                | Utility Permit Office        | Rejected            | Review completed and application<br>rejected                | Nothing. Application rejected                                        |

**Table 1. Tabular Representation of the Workflow Diagram.** 

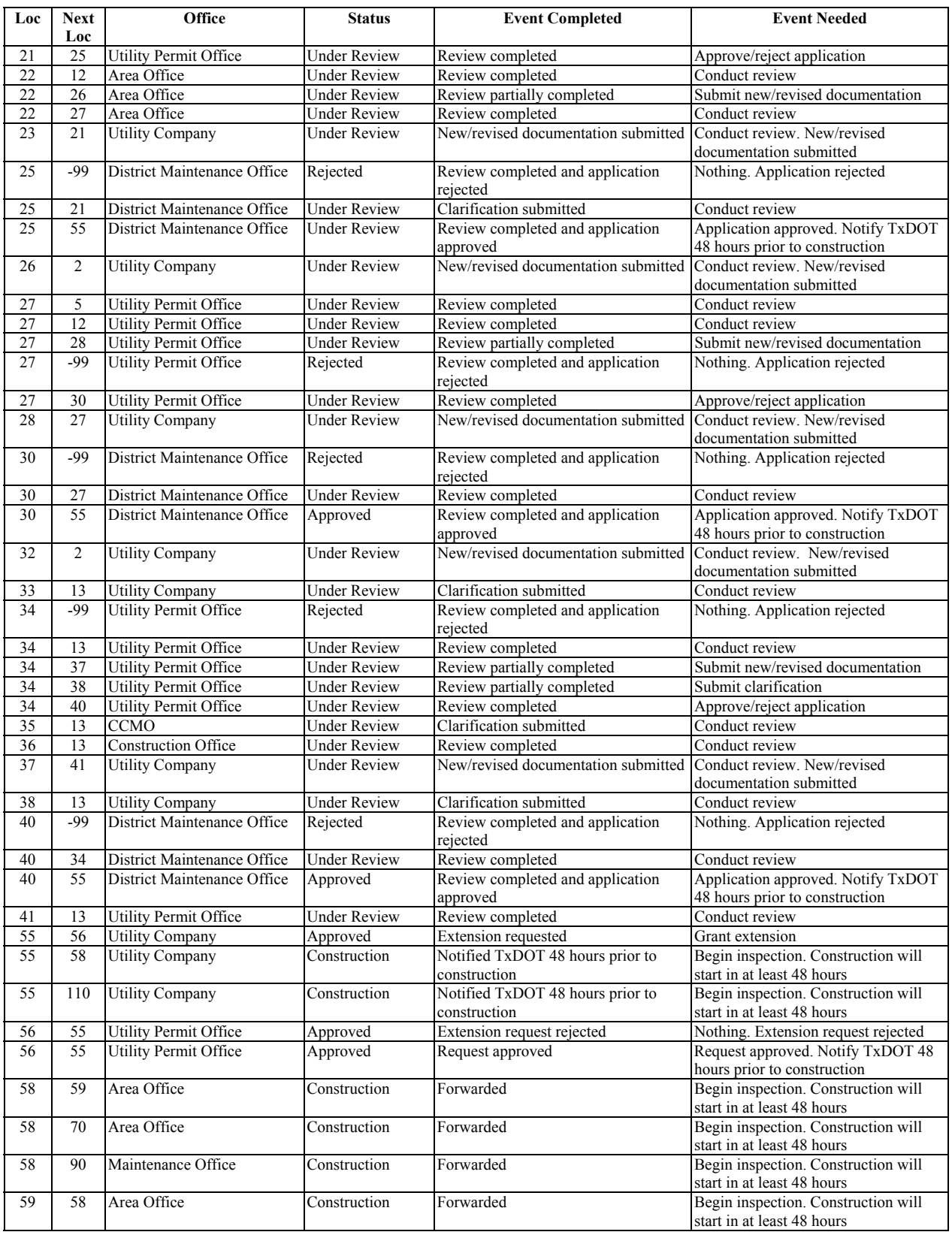

# **Table 1. Tabular Representation of the Workflow Diagram (Continued).**

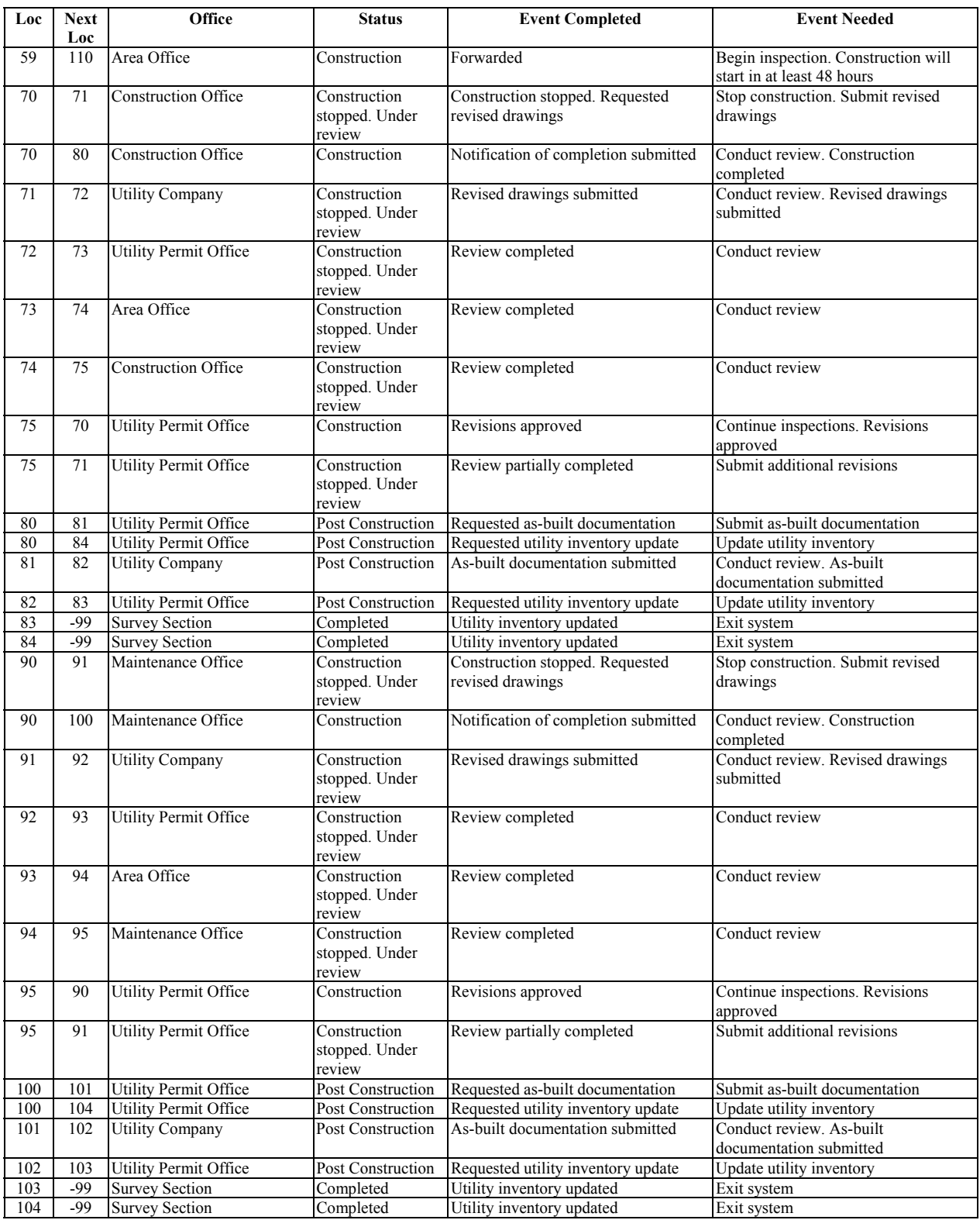

# **Table 1. Tabular Representation of the Workflow Diagram (Continued).**

| Loc | <b>Next</b><br>Loc | Office                       | <b>Status</b>                            | <b>Event Completed</b>                              | <b>Event Needed</b>                                 |
|-----|--------------------|------------------------------|------------------------------------------|-----------------------------------------------------|-----------------------------------------------------|
| 110 | 111                | Maintenance Office           | Construction<br>stopped. Under<br>review | Construction stopped. Requested<br>revised drawings | Stop construction. Submit revised<br>drawings       |
| 110 | 120                | Maintenance Office           | Construction                             | Notification of completion submitted                | Conduct review. Construction<br>completed           |
| 111 | 112                | <b>Utility Company</b>       | Construction<br>stopped. Under<br>review | Revised drawings submitted                          | Conduct review. Revised drawings<br>submitted       |
| 112 | 113                | Utility Permit Office        | Construction<br>stopped. Under<br>review | Review completed                                    | Conduct review                                      |
| 113 | 114                | Area Office                  | Construction<br>stopped. Under<br>review | Review completed                                    | Conduct review                                      |
| 114 | 115                | Maintenance Office           | Construction<br>stopped. Under<br>review | Review completed                                    | Conduct review                                      |
| 115 | 110                | Utility Permit Office        | Construction                             | Revisions approved                                  | Continue inspections. Revisions<br>approved         |
| 115 | 111                | Utility Permit Office        | Construction<br>stopped. Under<br>review | Review partially completed                          | Submit additional revisions                         |
| 120 | 121                | Utility Permit Office        | <b>Post Construction</b>                 | Requested as-built documentation                    | Submit as-built documentation                       |
| 120 | 124                | <b>Utility Permit Office</b> | Post Construction                        | Requested utility inventory update                  | Update utility inventory                            |
| 121 | 122                | <b>Utility Company</b>       | <b>Post Construction</b>                 | As-built documentation submitted                    | Conduct review. As-built<br>documentation submitted |
| 122 | 123                | <b>Utility Permit Office</b> | Post Construction                        | Requested utility inventory update                  | Update utility inventory                            |
| 123 | -99                | <b>Survey Section</b>        | Completed                                | Utility inventory updated                           | Exit system                                         |
| 124 | $-99$              | <b>Survey Section</b>        | Completed                                | Utility inventory updated                           | Exit system                                         |

**Table 1. Tabular Representation of the Workflow Diagram (Continued).** 

<span id="page-26-0"></span>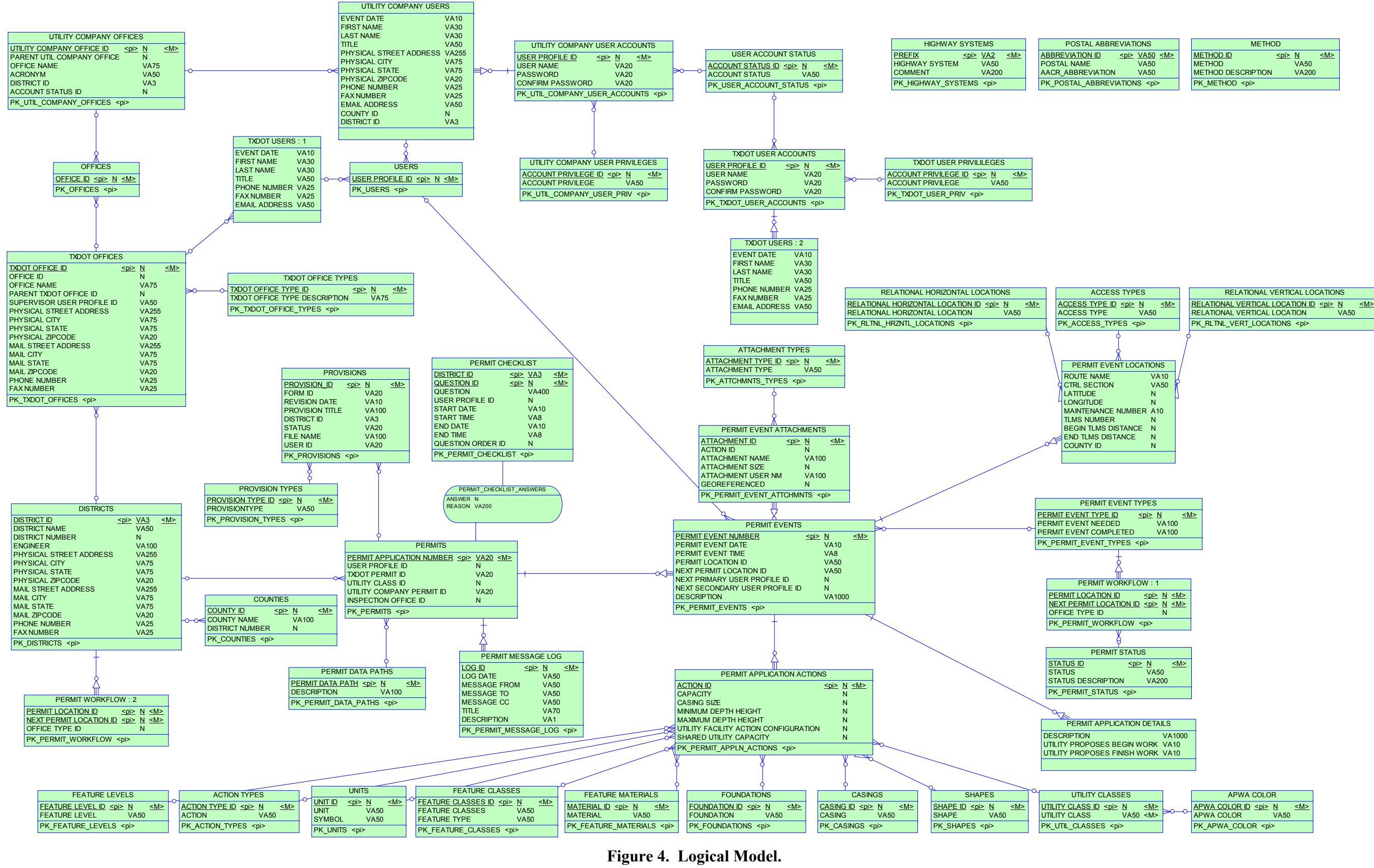

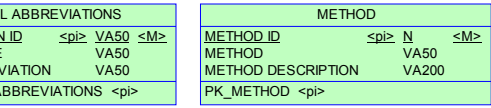

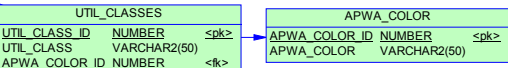

<span id="page-27-0"></span>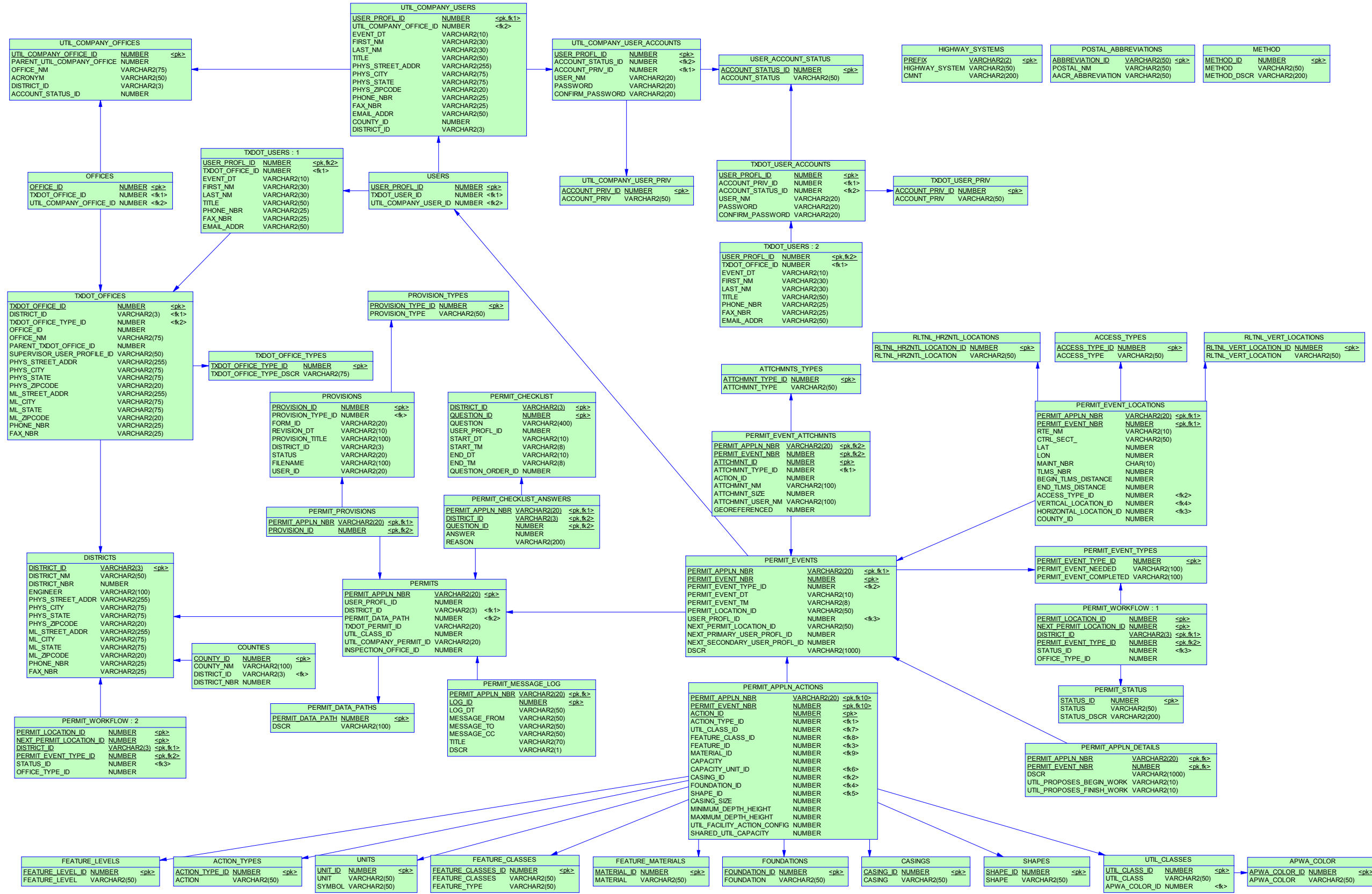

**Figure 5. Physical Model.** 

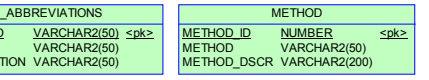

#### <span id="page-28-0"></span>**SYSTEM DEVELOPMENT**

#### **System Architecture**

Implementation of the system design involved developing interactions among several computers: one or more client computers, a web server, an Oracle server, and an e-mail server. The interaction begins with a client computer, which, as mentioned previously, has minimal technical requirements, mainly in the form of an Internet browser and e-mail software that supports the SMTP protocol (e.g., Microsoft Outlook, Novell GroupWise). This client computer interacts with a web server that serves the online application to the client computer over the Internet using IIS. The web server also stores all files uploaded by the client user in a designated folder that AdLib eXpress uses to generate PDF versions of those files. When the system generates a database request, the system sends the request to the Oracle server, which, in turn, completes the request and returns with a response. The Oracle server also houses ArcSDE, which handles spatial data requests. The final computer involved is the e-mail server, which sends applicationdriven e-mails to client users in response to requests made by the system through the web server.

#### **Database**

The researchers exported the ERwin database design in script format and then ran the script in Oracle to generate the database. After generating the database, the researchers populated the database with a "seed" data set that included records in tables PERMIT\_WORKFLOW, PERMIT\_EVENT\_TYPES, and PERMIT\_STATUS. These tables directly reflect the workflow gathered in the system design phase and control the flow of the online application. As mentioned previously, the design is dynamic so that if the online application flow needs changes, only the database entries will require modifications.

#### **Code**

The system is actually the integration of two subsystems: a data management subsystem and a web mapping subsystem. This modular architecture facilitated the development process.

#### *Data Management Subsystem*

The data management subsystem includes web pages and procedures that enable users on client computers to log into the system, enter data, upload files, review pending applications, and print forms. The subsystem generates web pages dynamically using active server pages (ASP) and then serves those pages to client computers. In addition, server-side scripts perform a variety of tasks such as connecting to the database, transforming and parsing data, and uploading files. ASP files also contain client-side scripts that make calls to client components, e.g., to check the client browser configuration.

The Oracle database stores all data entered by users, except files such as computer-aided design (CAD) drawings and other attachments, which are stored on the web server's hard drive. To interact with the Oracle database, the application uses structured query language (SQL) queries through an ODBC object. To upload files from client computers, the application uses SAFileUp, which is a server-side component that enables file uploading through client browser interfaces.

After uploading files to the server, the system makes those files available to view and download. At the same time, AdLib eXpress generates a PDF version of the uploaded files, which the system also makes available to view and download. As individual applications undergo processing, the data management subsystem automatically sends e-mails to designated officials or back to utility company users. ASP uses objects in the collaboration data object (CDO) library to pass SMTP requests to the e-mail server.

#### *Web Mapping Subsystem*

The web mapping subsystem includes web pages and procedures that enable users on client computers to view maps, query features, and select and view installation notice application locations. As [Figure 2](#page-17-0) shows, the system handles map requests through an ArcIMS map server, which includes an application server, a spatial server, and a map service. Every time the client sends a request, e.g., to zoom in, zoom out, or pan, the map service produces and delivers a snapshot of the map in image format back to the client through the spatial server. The application server directs incoming spatial requests to the appropriate spatial server.

To ensure integration with the data management subsystem, the researchers developed new ASP and ArcXML (ESRI's version of extensible mark-up language [XML]) code, JavaScript functions, and HTML pages, and customized native ArcIMS JavaScript functions and HTML pages to accommodate those new pages:

- ASP and ArcXML code. Using an ODBC link, ASP code queries data from the database and packages the data for transfer to the JavaScript functions. ArcXML code passes requests to the spatial server, which, after processing by the map service, returns with responses packaged as ArcXML messages back to the client. For example, ArcXML generates requests to load "acetate" layers to display points along routes where utility company users click to define proposed utility installation locations. In this case, the spatial server response is a map image of installation notice locations on the requested "acetate" layer. In general, to support map viewing and relational database querying capabilities, it was necessary to modify some default ArcIMS files.
- JavaScript functions. JavaScript functions create, manage, and delete the "acetate" layers used to dynamically display utility installation locations selected by the user. JavaScript functions generate ArcXML tags for the spatial server request based on the data retrieved by the ASP pages. JavaScript functions perform calculations such as conversion of screen coordinates to world coordinates. They also manage HTML page event handlers such as those used for clicking on the map, and generate and alter HTML pages viewed by clients.
- HTML code. HTML code provides interaction with client computers through a series of frames, each of which has a specific function. HTML pages are the front end of the application and the only means of interaction between users and the JavaScript functions. The HTML component is the final product of the other two pieces of code, combining the map images created by the ArcXML and ASP code with the background and interactive work of the JavaScript functions.

To facilitate the utility installation application and review process, the researchers configured the web mapping subsystem to support the display and query of the following map layers:

- <span id="page-30-0"></span>• Routes: This layer is part of TxDOT's roadway inventory. It contains routes for the entire state. The UIR system queries the layer to determine the route number associated with the location of proposed utility installations.
- Control sections: This layer is part of TxDOT's roadway inventory. It contains control sections for the entire state. The UIR system queries the layer to determine the control section associated with the location of proposed utility installations.
- Streets: This layer is part of TxDOT's roadway inventory. It contains roadway centerlines TxDOT used to develop its Texas Linear Measurement System (TLMS).
- Counties: The researchers generated this layer using several online data sources, including data layers available through the Texas Natural Resources Information System (TNRIS) (*[4](#page-34-1)*) and the Texas General Land Office (*5*[\).](#page-34-1)
- Maintenance office map: The researchers generated this layer using hard copy printouts provided by San Antonio District officials. The UIR system queries the layer to determine the maintenance office that, by jurisdiction, would be responsible for conducting the field inspection for new utility installations.
- Area office map: The researchers generated this layer using the maintenance office layer and hard copy printouts provided by San Antonio District officials.
- Districts: The researchers generated this layer based on the county layer and information available at the TxDOT web site.
- Utility inventory: This layer shows utility locations collected during the research phase.

It may be worth noting the map server can support the display and query of many other layers of information. Currently, the researchers are evaluating the feasibility of including ½-ft year 2003 aerial photography to support the identification of ROW and edge of pavement locations in Bexar County. Based on a preliminary analysis, the researchers believe using recent, georeferenced fine-resolution aerial photography can support the online utility installation review process more effectively than the scanned ROW maps currently available through the TxDOT web site (*6*[\).](#page-34-1)

## **Utility Company User Interface**

The utility company user interface supports the needs and responsibilities of utility companies during the installation notice review process. They include submitting new applications, viewing pending applications, viewing TxDOT special provisions, and managing user profile data. [Figure 6](#page-31-0) shows a collage of sample web pages included in the interface.

#### **Administrative Interface**

The administrative interface supports the needs and responsibilities of TxDOT officials during the review process. The system facilitates this process through automated e-mails that alert specified officials when an application has reached a status for which those officials are responsible. The specified official then logs into the system (a link is provided within the e-mail for convenience), clicks on the appropriate processing link in the navigation bar, and processes the application. [Figure 7](#page-32-0) shows a collage of sample web pages included in the interface.

<span id="page-31-0"></span>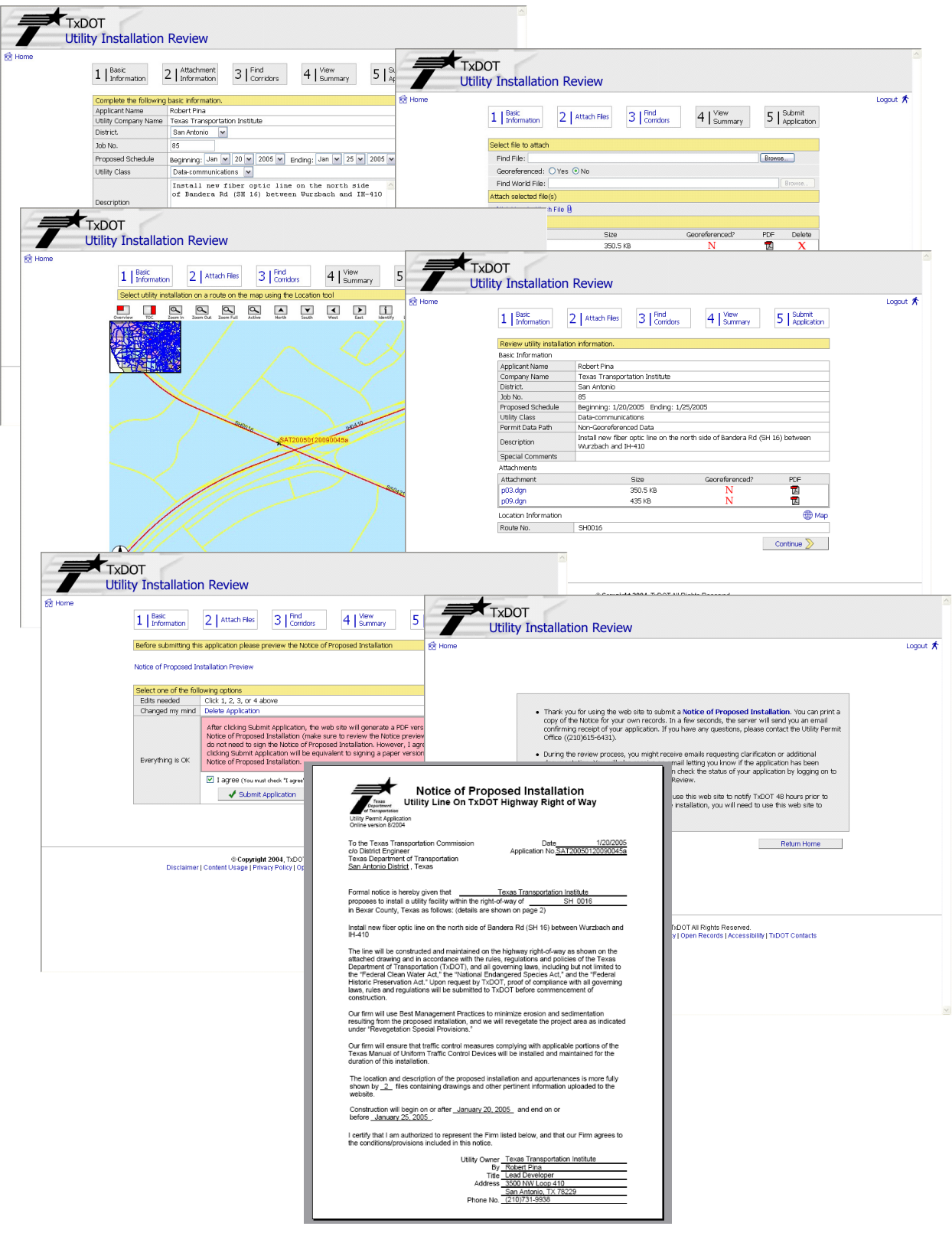

**Figure 6. Sample Utility Company User Interface Web Pages.** 

<span id="page-32-0"></span>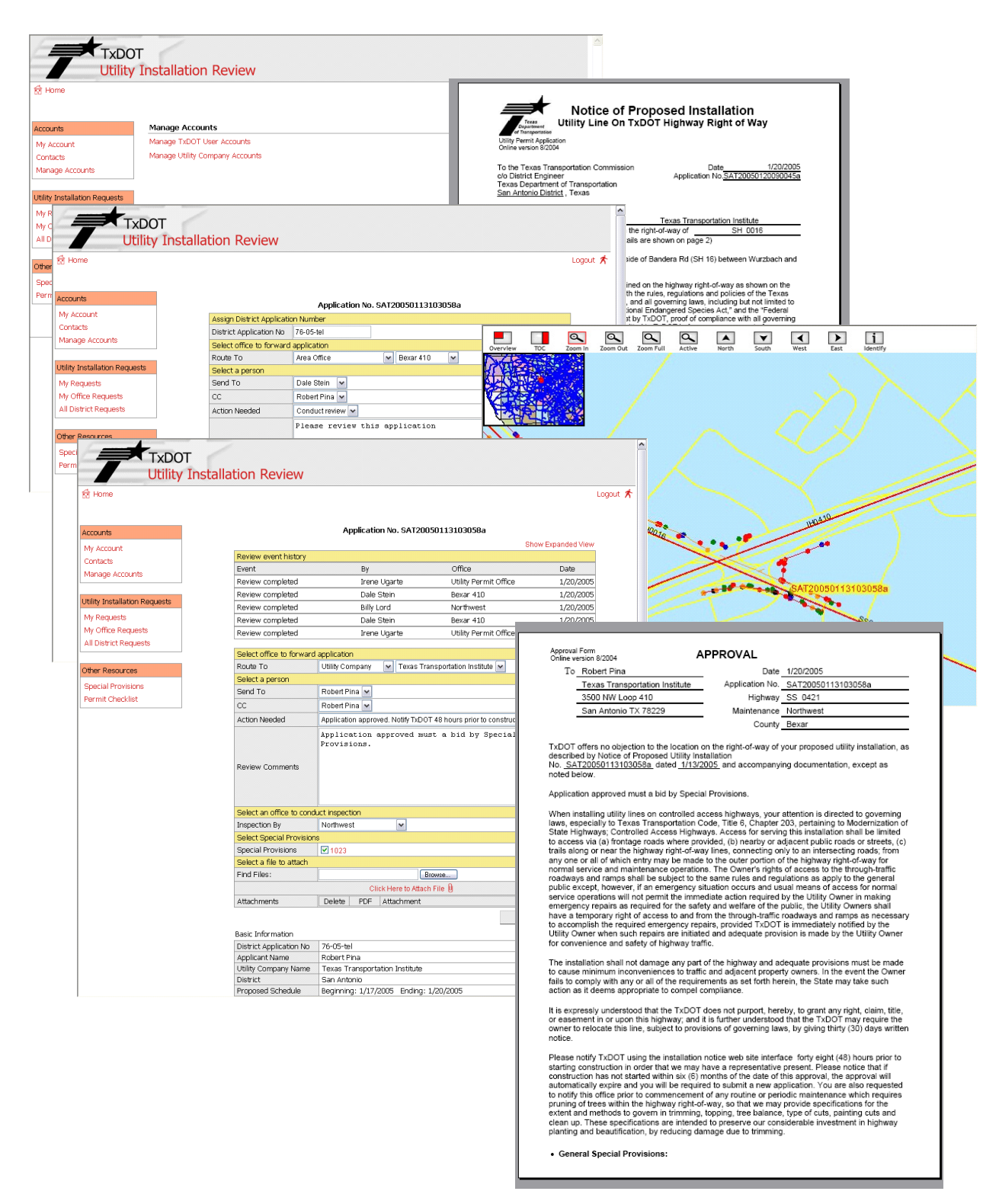

**Figure 7. Sample Administrative Interface Web Pages.** 

#### <span id="page-33-0"></span>**SYSTEM TESTING AND DELIVERY**

At the conclusion of fiscal year 2004, the development of the UIR system has achieved a beta level. As such, the system is functional from beginning to end, but it is not yet a finished product. In fiscal year 2005, the researchers will undertake a series of activities to test UIR, fine tune it, and deliver the system to TxDOT. Some of the activities will include the following:

- add capability to display fine-resolution aerial photography;
- test the system in conjunction with volunteer utility companies (as of this writing, SAWS and CPS have agreed to participate, with SBC declining the invitation to do so);
- provide training and technical assistance to both TxDOT and utility company users;
- fine tune the system to address feedback provided by TxDOT and utility company users;
- prepare documentation; and
- submit deliverables to TxDOT.

## **REFERENCES**

- <span id="page-34-1"></span><span id="page-34-0"></span>1. Quiroga, C., Ellis, C., Shin, S., and Pina, R. A Data Platform for Managing Utilities along Highway Corridors. Report FHWA/TX-02/2110-1, Texas Department of Transportation, Austin, TX, 2002, 88 p.
- 2. Quiroga, C., Pina, R., Amoako-Atta, S., Kraus, E., and Hardy, A. Inventory of Utilities—Progress Report. Draft. Report FHWA/TX-04/2110-01-1, Texas Department of Transportation, Austin, TX, 2004, 46 p.
- 3. Data Architecture. Texas Department of Transportation, version 1.0, July 2002, 94 p.
- 4. StratMap. Texas Natural Resources Information System (TNRIS), [http://www.tnris.state.tx.us/stratmap/index.htm,](http://www.tnris.state.tx.us/stratmap/index.htm) 2004. Accessed August 27, 2004.
- 5. Geographic Information Systems Data. Texas General Land Office, [http://www.glo.state.tx.us/gisdata/gisdata.html,](http://www.tnris.state.tx.us/stratmap/index.htm) 2004. Accessed August 27, 2004.
- 6. San Antonio Right of Way Application. Texas Department of Transportation, [http://www.dot.state.tx.us/sat/rowmap/sarow.htm,](http://www.dot.state.tx.us/sat/rowmap/sarow.htm) 2004. Accessed August 27, 2004.